# SECONDARY SCHOOL ANNUAL EXAMINATIONS 2007

Educational Assessment Unit – Education Division

| FORM 1 |          | INF                              | INFORMATION AND COMMUNICATIONS<br>TECHNOLOGY |           |                    |                     | in |
|--------|----------|----------------------------------|----------------------------------------------|-----------|--------------------|---------------------|----|
| Name:  |          |                                  |                                              |           | _                  | Class:              |    |
| An     | ıswer    | ALL questions.                   |                                              |           |                    |                     |    |
| 1      | Put      | <b>T</b> or <b>F</b> to indicate | whether these staten                         | nents are | True or False.     | T or F              |    |
|        | a)       | A folder can hav                 | e more than one sub                          | -folder.  |                    |                     |    |
|        | b)       | A file can contai                | n a folder.                                  |           |                    |                     |    |
|        | c)       | A window can be                  | e resized.                                   |           |                    |                     |    |
|        | d)       | A file deleted fro               | om a floppy does not                         | t go into | the recycle bin.   |                     |    |
|        | e)       | Press SHIFT+ A                   | LT + DELETE to cl                            | lose a no | n responding appli | cation.             | 5  |
| 2      | Lab      | el the following p               | ictures by using wo                          | ords fro  | m the table below  |                     |    |
|        |          | Cd-Rom                           | My Computer                                  | S         | tart button        | Folder              |    |
|        | a)       |                                  |                                              | c)        | # start            |                     |    |
|        | b)       | 17-3                             |                                              |           |                    |                     |    |
|        | 0)       |                                  |                                              | d)        |                    |                     | 4  |
| 3      | The      | e following button               | s are found in ever                          |           | w. Draw a line fr  | om the label to its | 4  |
| 3      | The      | _                                | e.                                           |           | w. Draw a line fr  | om the label to its | 4  |
| 3      | The      | responding pictur                | re.                                          |           | w. Draw a line fr  | om the label to its | 4  |
| 3      | The corr | Restore w                        | rindow<br>ndow                               |           | w. Draw a line fr  | om the label to its | 4  |

| a)          | Task Bar                                                                                                    |                                                                                                    | c) Wallpa                   | aper             |              |
|-------------|----------------------------------------------------------------------------------------------------|----------------------------------------------------------------------------------------------------|-----------------------------|------------------|--------------|
| b)          | Icons                                                                                                    |                                                                                                    | d) Notific                  | cation Area      |              |
|             | My Computer  Shortcut to Internet  Recycle Bin  My Documents                                                                                                    |                                                                                                    | Calculator   Edit View Help | / sqrt           | 2            |
|             | # start                                                                                                    | or 4                                                                                                    |                             | \$ D Q ° C M R V | 1<br>IONE AM |
|             | 7.1.2                                                                                                    |                                                                                                    | rd. Write the               |                  |              |
| do          | e following keys are                                                                                                    | or                                                                                                    | rd. Write the  Spacebar     |                  |              |
| do          | e following keys are the following tasks.  Delete Shift                                                                                                    | found on the keyboar  Backspace                                                                                  |                             | name of the ke   | y used to    |
| do          | e following keys are the following tasks.  Delete Shift                                                                                                    | found on the keyboar  Backspace  ription of task                                                                 |                             | name of the ke   | y used to    |
| do 1        | e following keys are the following tasks.  Delete Shift  Description Description Descripti | found on the keyboar  Backspace  ription of task                                                                 | Spacebar                    | name of the ke   | y used to    |
| <b>do</b> 1 | e following keys are the following tasks.  Delete Shift  Description Description Descripti | found on the keyboar  Backspace  ription of task haracter space                                                  | Spacebar                    | name of the ke   | y used to    |
| a) b)       | e following keys are the following tasks.  Delete Shift  Description Description Descripti | Backspace  Backspace  ription of task  aracter space  y to type a capital letter to the left of the cursor       | Spacebar                    | name of the ke   | y used to    |
| a) b) c)    | Delete Shift  Desc Creates a blank check the following tasks.  Delete Shift  Desc Creates a blank check the following tasks.  Delete Shift  Desc Creates a blank check the following tasks.  Example 1                                                                                                    | Backspace  Backspace  ription of task  aracter space  y to type a capital letter to the left of the cursor       | Spacebar                    | name of the ke   | y used to    |
| a) b) c) d) | Pelete Shift  Delete Shift  Desc Creates a blank control Hold down this keep and type that the blank of the blank of the b | Backspace  Backspace  ription of task  aracter space  y to type a capital lette to the left of the cursor  graph | Spacebar                    | name of the ke   | y used to    |

b)

c)

To centre text

To change text colour

# 7 Match the number of the icon to its use in the boxes below:

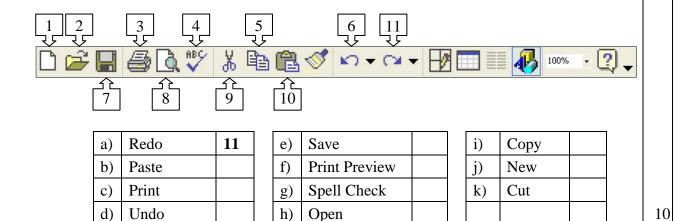

8 Look at the picture below and answer the questions which follow:

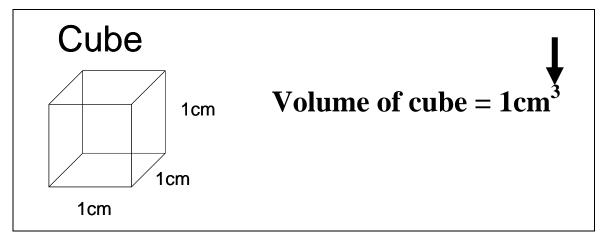

- a) Mark with a cross ( $\mathbf{x}$ ), one point from where you can **resize** the cube.
- b) Look at the arrow in the above figure. Underline the correct formatting effect used on the number 3:
  - i) Subscript
- ii) Superscript
- iii) Emboss
- 2

2

2

- c) On the above picture, **mark with a circle** the place from where you can **rotate** the cube.
- 9 This question is about a wordprocessing document. Put T or F to indicate whether these statements are True or False.
  - a) When you save a document the file extension will be .xls
  - b) You can change the font size of your text.
  - c) You can print a document.
  - d) You can insert pictures in your document.
  - e) Once you close the document you can not open it again.

T or F

### **10** This question is about the Page Setup dialog box.

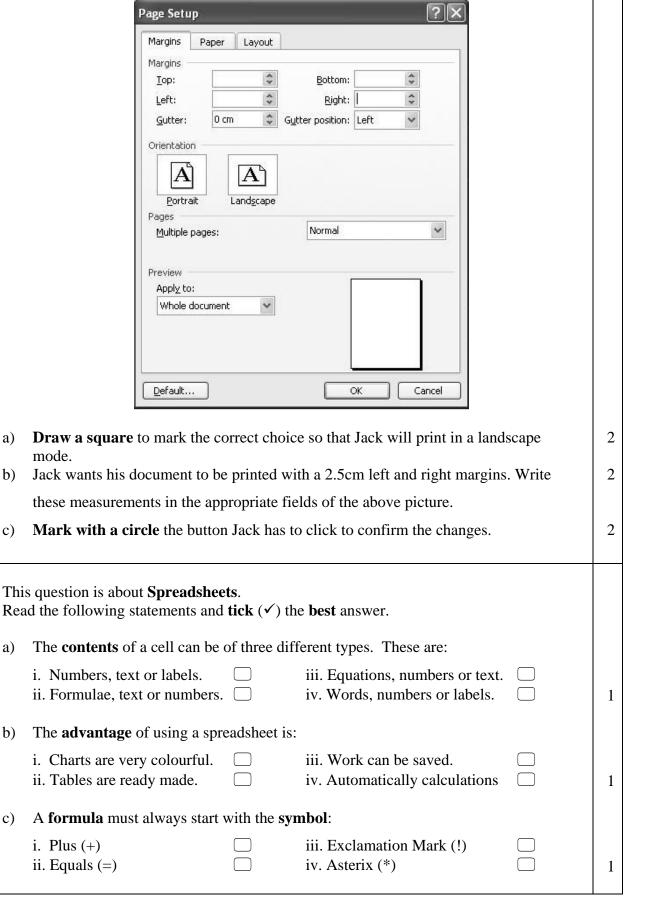

mode.

b)

a)

b)

c)

12 Use the picture below to answer the questions which follow:

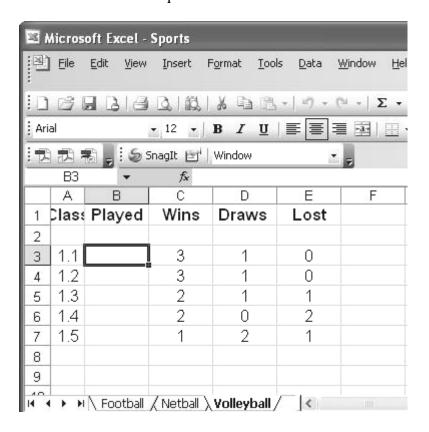

- a) What is the name of the **workbook**?
- b) Which **worksheet** is being used?
- c) Which is the **active cell**?
- d) On the above picture, mark with a circle the place where you must double click to **automatically widen** column A
- e) Write a **formula** which finds the total of cells C3, D3 and E3.

13 Correct the mistakes in the following formulae

|    | Description                | Wrong formula | Correct formula |   |
|----|----------------------------|---------------|-----------------|---|
| a) | Multiply cell C3 by 3      | C3*3          |                 | 2 |
| b) | Add cell C3 to cell D3     | (=C3+D3)      |                 | 2 |
| c) | <b>Divide</b> cell D7 by 2 | =D7\2         |                 | 2 |

1

2

# 14 Label the following tool button pictures by drawing a line. a) Format Painter 1 b) Border 1 c) Fill bucket 1

15 Using the picture below of the Page Setup dialog box, answer the questions which follow.

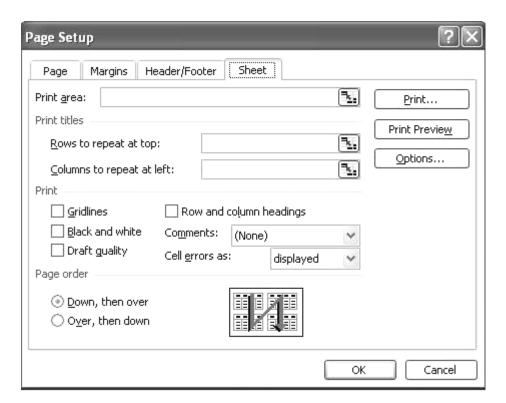

- a) Jack wants to print the **gridlines**. Tick with a  $(\checkmark)$  the right checkbox to help him.
- b) Mark with a circle the **button** which Jack has to press to **select rows** which will be printed at the **top** of each page.
- c) Put an arrow on the tab which will allow Jack to change the **margins**.

2

2

| 16 | The | ese questions are about Internet. Tick ( $\checkmark$ ) the correct answer.                                                                            |   |  |  |  |  |
|----|-----|----------------------------------------------------------------------------------------------------|---|--|--|--|--|
|    | a)  | To <b>view</b> web pages we use a <b>software</b> called                                                                                               |   |  |  |  |  |
|    |     | Word Processor   Browser                                                                                                    |   |  |  |  |  |
|    |     | Spreadsheet  Paint                                                                                                    | 1 |  |  |  |  |
|    | b)  | To <b>communicate</b> with other computers over the telephone line you need this piece of <b>hardware</b>                                              |   |  |  |  |  |
|    |     | Modem UPS U                                                                                                    |   |  |  |  |  |
|    |     | Keyboard                                                                                                    | 1 |  |  |  |  |
|    | c)  | e) To go to the <b>home page</b> you click this icon                                                                                                   |   |  |  |  |  |
|    |     |                                                                                                    |   |  |  |  |  |
|    |     |                                                                                                    | 1 |  |  |  |  |
|    | d)  | To look for information on the internet you use                                                                                                    |   |  |  |  |  |
|    |     | Email Password                                                                                                    |   |  |  |  |  |
|    |     | Search Engine Username U                                                                                                    | 1 |  |  |  |  |
| 17 | Thi | is question is about receiving an e-mail                                                                                                    |   |  |  |  |  |
|    |     | From: Xerri Rose Subject: Happy Carnival Date: Mon, 12 Feb 2007 12:24:03 +0 100 To: zammd123@schoolnet.gov.mt                                          |   |  |  |  |  |
|    |     | Hi                                                                                                    |   |  |  |  |  |
|    |     | I will finish my exams next Thursday. Then I will be celebrating Carnival with my friends. Attached you can find a picture of my carnival cat costume! |   |  |  |  |  |
|    |     | Good luck for your exams and Happy Carnival!<br>Rose Anne                                                                                              |   |  |  |  |  |
|    |     | File: cat.jpg (14 kB)                                                                                                    |   |  |  |  |  |
|    | a)  | Who is <b>sending</b> the mail?                                                                                                    | 2 |  |  |  |  |
|    | b)  | What is the <b>subject</b> of the e-mail?                                                                                                    | 2 |  |  |  |  |
|    | c)  | What is the <b>recipient's</b> address?                                                                                                    | 2 |  |  |  |  |

## 18 This question is about sending e-mail:

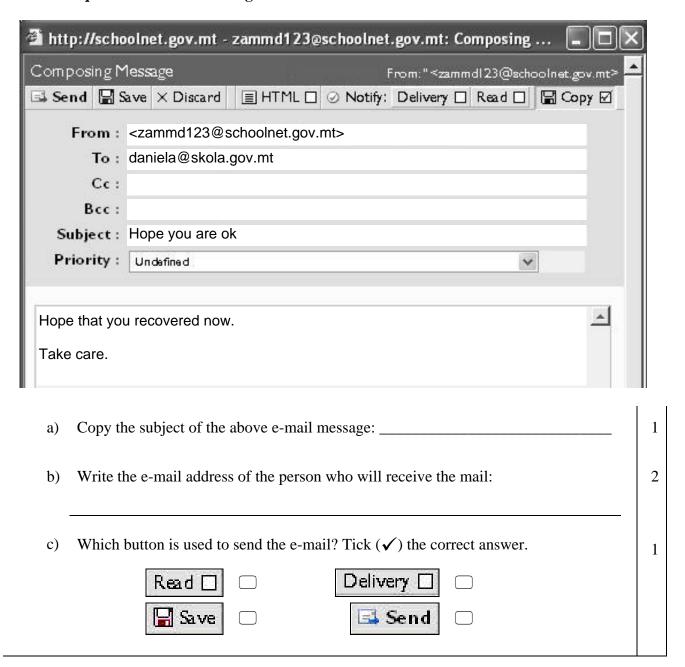